# **Formatierungsmöglichkeiten für Info- und Memofelder**

Neben den klassischen Möglichkeiten der Textformatierung stehen Funktionen zur Verfügung, mit denen es möglich ist, Texte einfacher und intuitiver zu bearbeiten. Neben einer Livevorschau bei der Auswahl von Schriftart, -farbe und - größe, kann ein Lineal aktiviert und Tabulatoren gesetzt werden.

#### **Schaltfläche, um Schriftart zu vergrößern oder zu verkleinern**

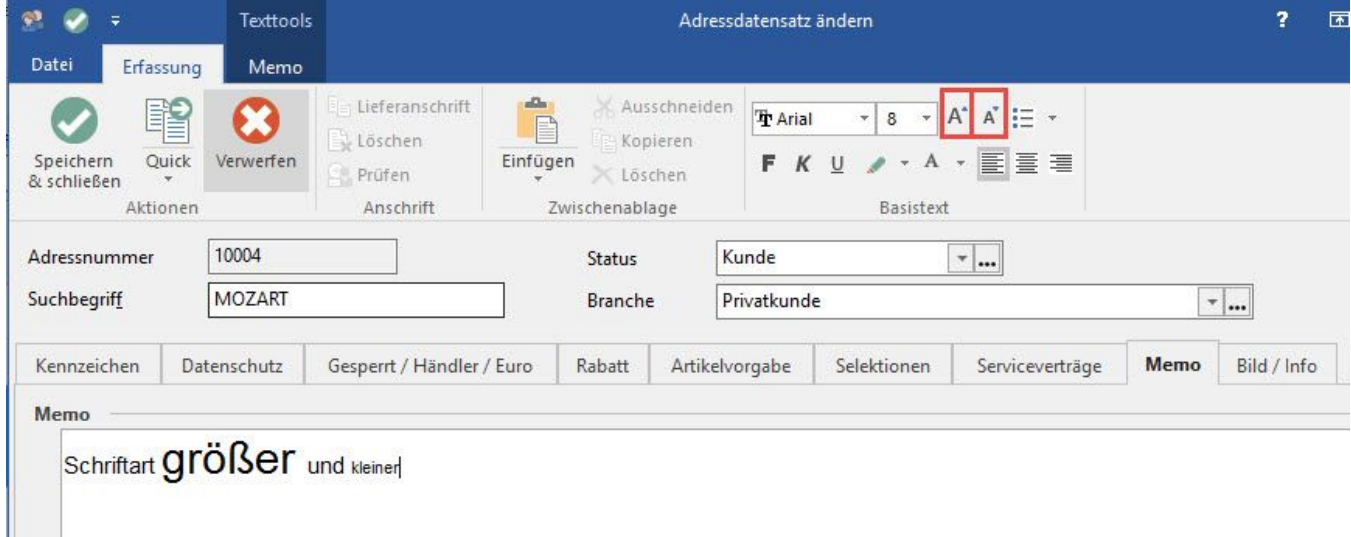

**Schriftarten-Auswahl merkt sich die zuletzt verwendeten Schriftarten - Favoriten stehen oben**

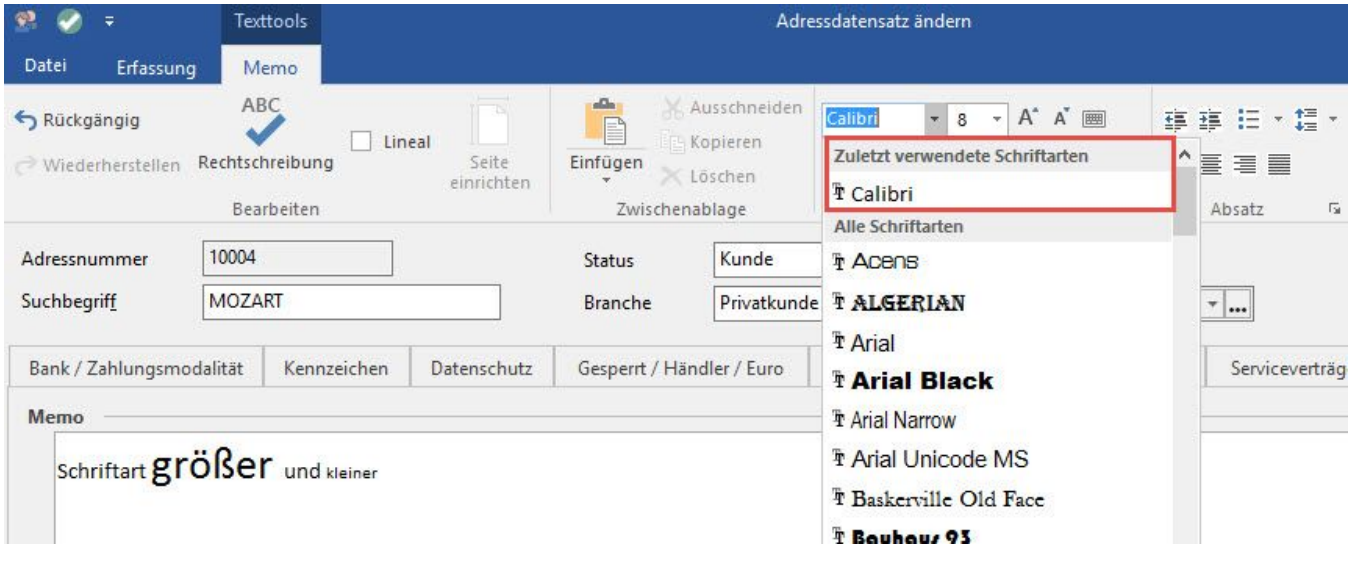

**Schriftarten-Dialog über Gruppenschaltfläche verfügbar**

**Verbesserte Farbauswahl - mehr Farben (analog zu Office)**

**Livevorschau für Schriftart-Auswahl, Schriftgröße, Textfarbe, Hervorhebungsfarbe**

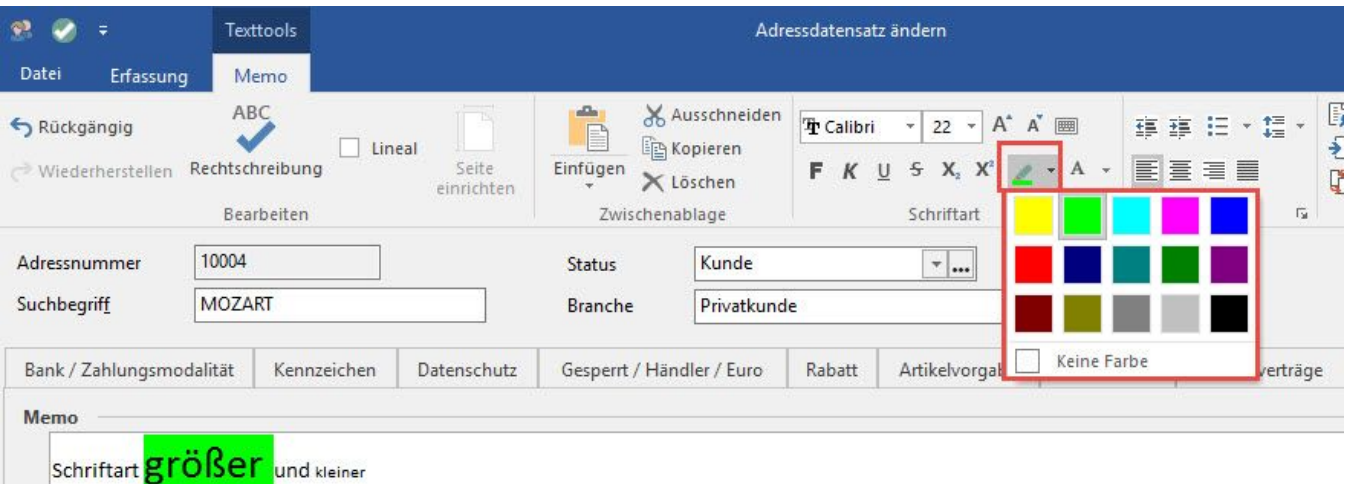

#### **Mehr Aufzählungszeichen:**

### Aufzählungszeichen

- Nummerierung (1. 2. 3. 4.)
- Alphabet klein (a) b) c) d))
- Alphabet groß (A) B) C) D))
- Römische Ziffern klein (i) ii) iii) iv)) Römische Ziffern groß (I) II) III) IV))

Für "Nummerierung", "Alphabet" und folgende stehen folgende Optionen zum Anpassen zur Verfügung

- Nummer mit Klammer anzeigen -> 1) a)
- Nummer in Klammern einschließen -> (1) (a)
- Nummer mit Punkt -> 1. a.
- Nur Nummer -> 1 a
- Zeilenabstand (von einzeilig bis doppelzeilig) analog zu Office

## **Lineal für RTF-Felder**

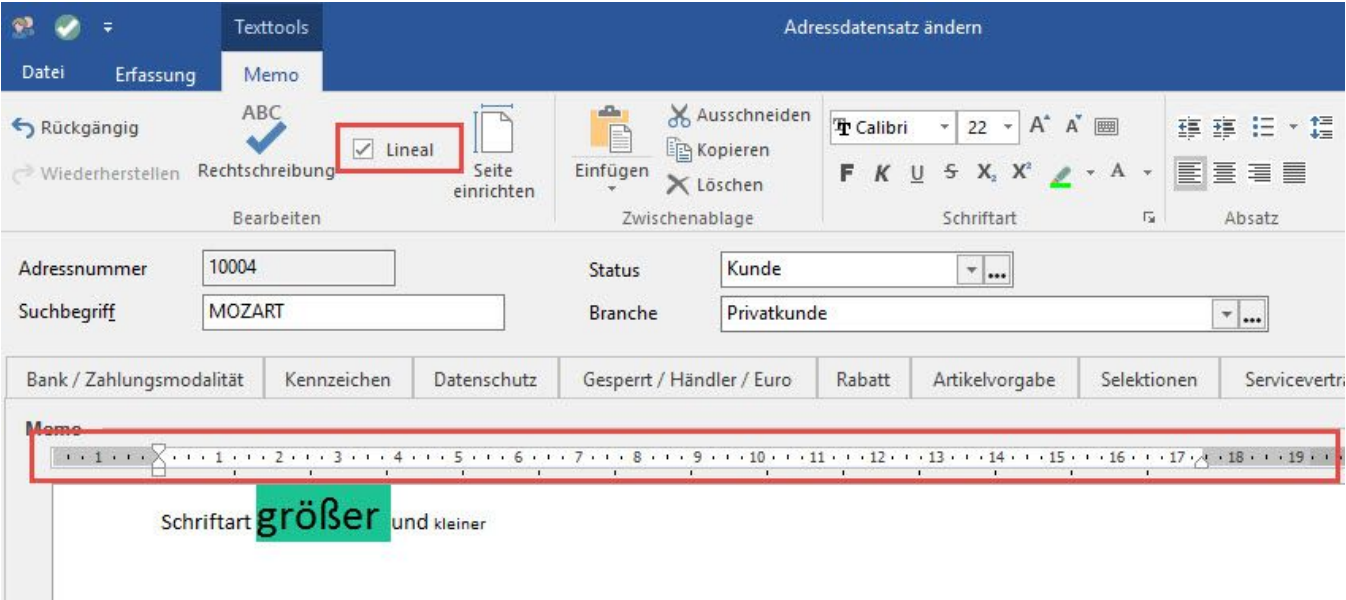

#### **Anzeige für Lineal zum Anlegen von Tabulatoren**

Es sind links-, rechtsbündige, zentrierte und Dezimal-Tabulatoren möglich

#### **Die Gruppe: ABSATZ**

Neben Linksbündig, Rechtsbündig, Zentriert kann der Text auch im Blocksatz ausgerichtet werden. Zudem haben Sie die Möglichkeit, die Zeilenabstände zu definieren oder den Einzug zu vergrößern oder zu verkleinern

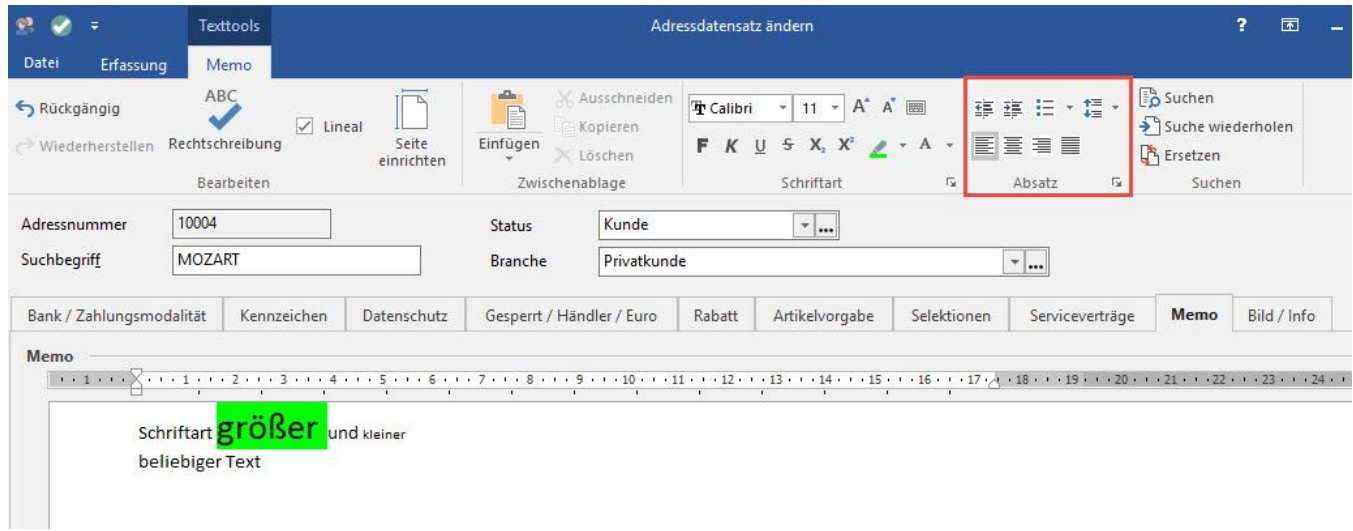

# **Es steht ein Absatz-Dialog zur Verfügung**

Einzug links/rechts/erste Zeile sowie Bearbeiten von Tabulatoren möglich

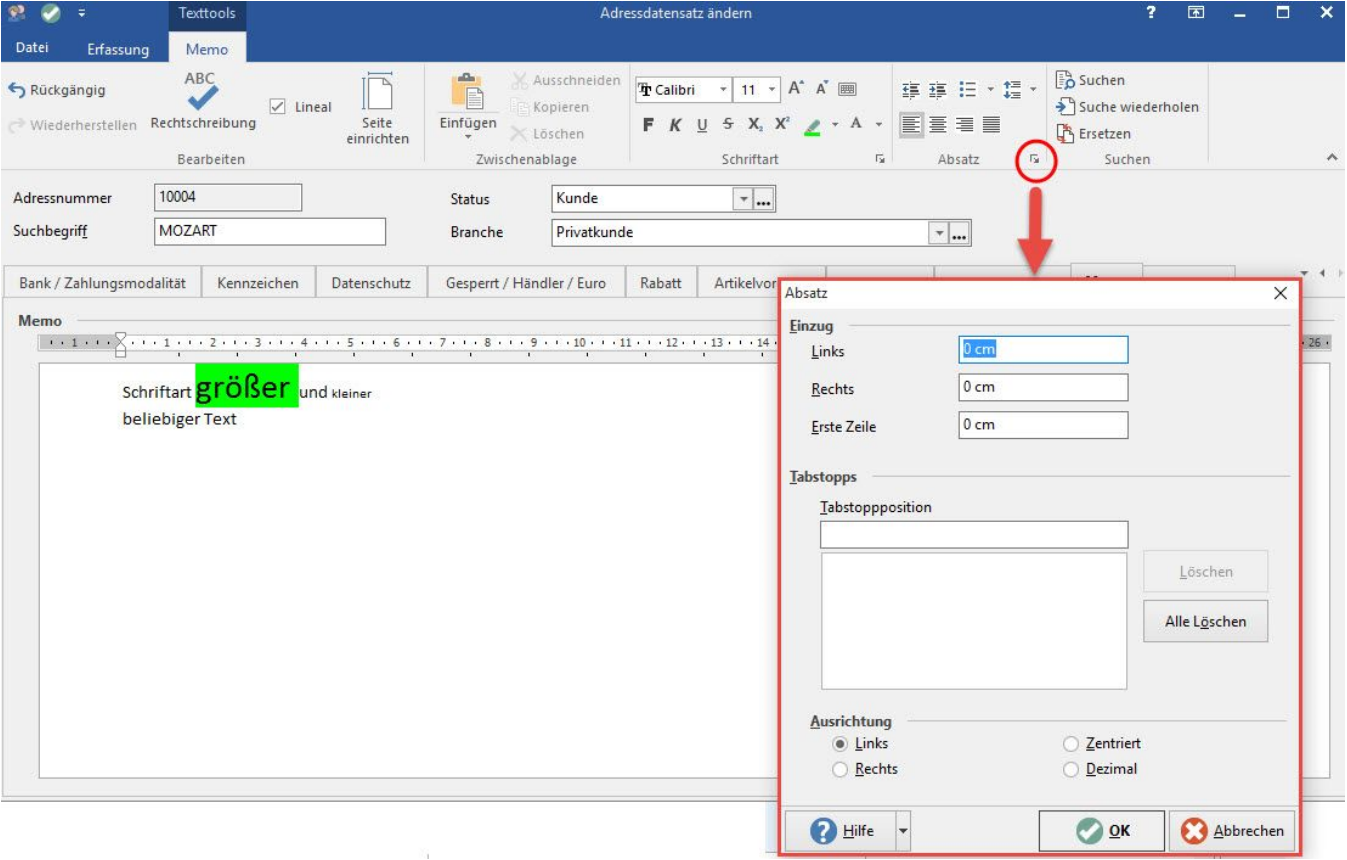

## **Seite-Einrichten-Dialog**

Hiermit können die Dimensionen des RTF-Feldes an die Papiergröße angepasst werden

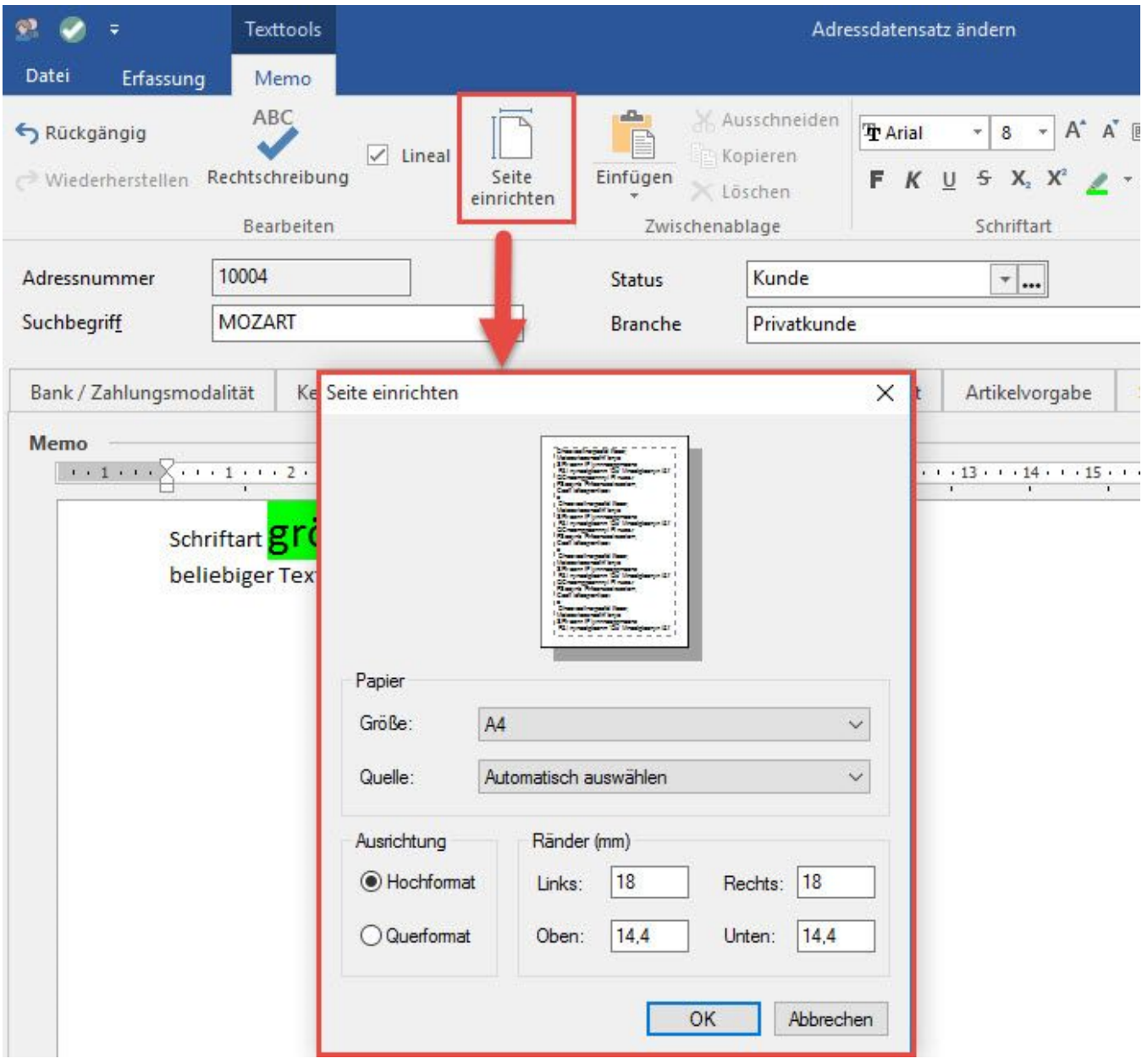

**Minisymbolleiste analog Microsoft Word (nicht gestaltbar)**

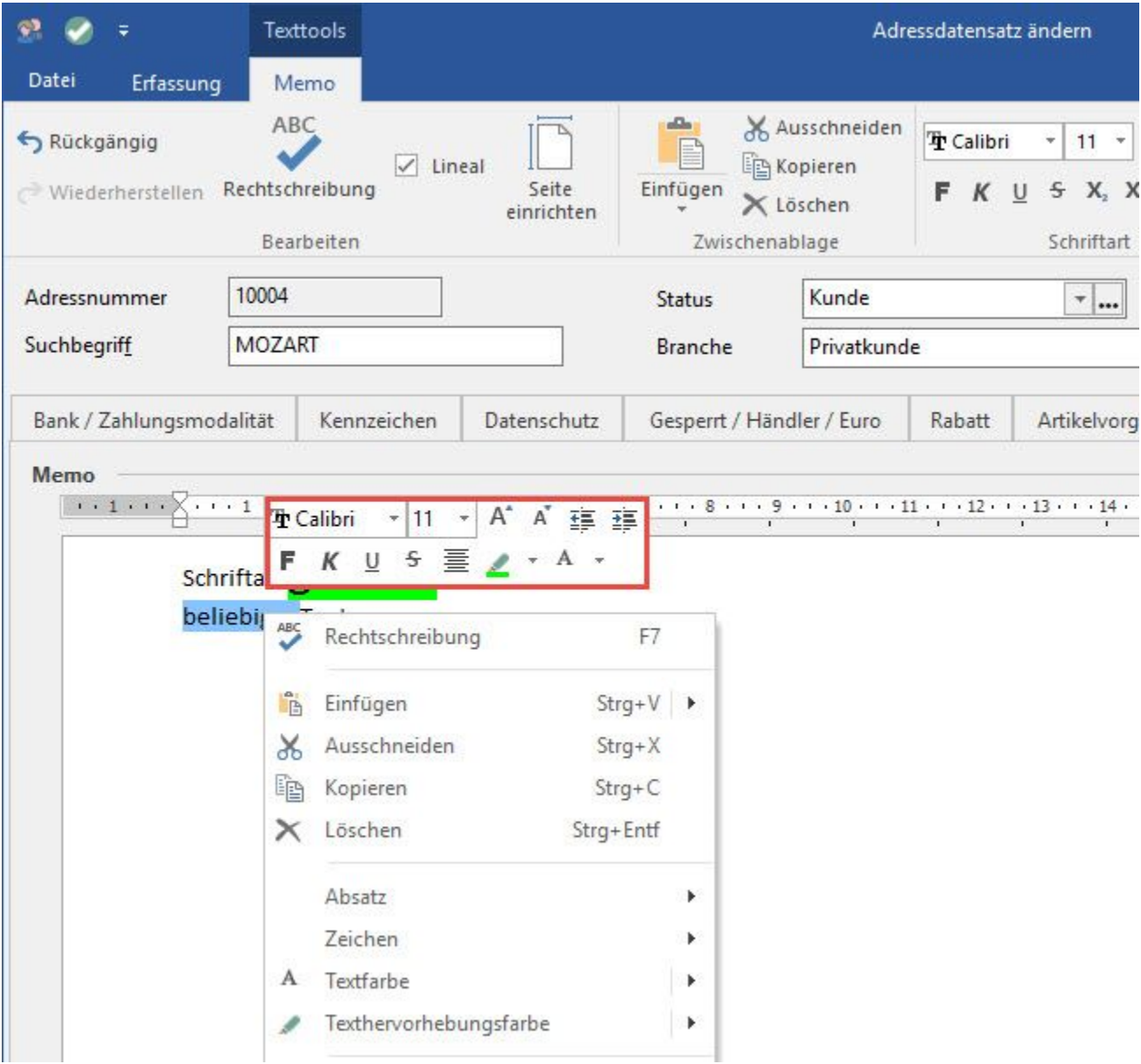

## **RTF-Felder in Drucklayout-Eigenschaften formatieren**

Mit dem Startparameter "-EigRibbon" steht bei RTF-Felder in den Eigenschaften von Drucklayouts, die Möglichkeit der Formatierung zur Verfügung. Hierzu wird das Register "Texttools" eingeblendet, auf dem die gewünschten Einstellungen vorgenommen werden können.

## **Doppelklick-Funktion in Eingabefeldern**

Sowohl in RTF-Feldern als auch in allen anderen Eingabefeldern gilt:

- Doppelklick auf ein Wort selektiert das Wort
- Doppelklick hinter den Text, selektiert den gesamten davorliegendenText
- Einfachklick auf einen selektierten Text löscht die Selektion und setzt an dieser Stelle den Cursor